### **1. Installation auf einem Novell – Server**

## **1.1 Installation der Datenbank Pervasive SQL 2000i**

Die Server Engine der Pervasive SQL 2000i – Datenbank wird auf dem Novell-Server über eine Arbeitsstation installiert. Vor der Installation muss ein gemaptes Laufwerk erzeugt werden. Bei der Installation ist dann jeweils der Servername und dieses Laufwerk anzugeben. Auf dem Novell-Server wird die Datenbank als Set von NLM´s gestartet. Der Start der NLM´s erfolgt automatisch. Bitte beachten Sie die Dokumentation zu Pervasive SQL 2000i.

# **1.2 Installation des Aufmaß-Moduls**

Die Installation des Aufmaß-Moduls muss von einer Arbeitsstation aus erfolgen. Bei Verwendung der Standardeinstellungen wird das Aufmaß-Modul im Verzeichnis des gemapten Laufwerkes z.B. k:\programme\aufmaß auf dem Server installiert. Die Installation des Aufmaß-Moduls erfolgt ansonsten in gleicher Weise, wie auf einem Einzelplatz.

# **1.3 Erster Start des Aufmaß-Moduls und Anlegen der Datenbank**

Beim ersten Start des Aufmaß-Moduls werden die notwendigen Einstellungen und Datenbanken erstellt. In der Datei AUFMASS.INI werden die wichtigsten Einstellungen abgelegt. Sind die Angaben bzgl. Verzeichnissen und Servernamen nicht stimmig, wird die folgende Meldung angezeigt.

Der nachfolgende Dialog beinhaltet in vier Schritten die notwendigen Einstellungen und das Anlegen der Datenbank.

Schritt 1: Eintragen der Verzeichnisse.

Einstellungen aus der INI-Datei:

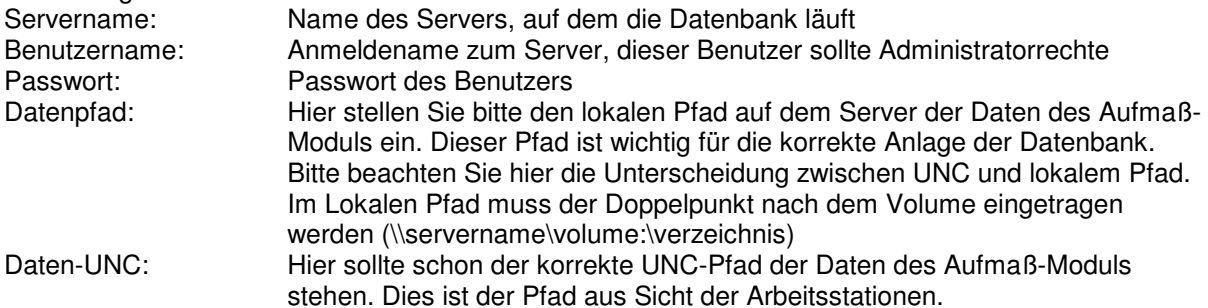

Im 2. Schritt speichern Sie bitte diese Daten in der INI-Datei.

Im 3. Schritt können Sie testen, welche Datenbanken derzeit auf dem Server registriert sind. Nach der Neuinstallation sollte das nur die Datenbank DEMODATA sein.

Im 4. Schritt legen Sie die Datenbank an. Das geschieht automatisch. Sie können dann nochmals den Schritt 3 aufrufen, um zu testen, dass die Datenbank jetzt existiert.

Danach können Sie diesen Dialog beenden und gelangen in das Programm.

## **Aufmaß - Modul 2.3**

### **Teil V Netzwerk-Installation der Datenbank und des Aufmaß-Moduls**

# **1.4 Einträge in der AUFMASS.INI**

```
[Aufmass] 
ServerName=NOVELL 
ServerAdminPassword=stefan 
ServerAdminUser=pepsi 
DBName=AUFMASS 
DSName=AUFMASS 
DBVerzeichnis==\\Novell\sys:\programme\aufmass\daten 
DBUNCVerzeichnis=\\Novell\sys\programme\aufmass\daten 
ProgVerzeichnis=F:\programme\aufmass 
MasterVerzeichnis=F:\programme\4Master\DATA\BASE 
MasterDatei=4Master 
[Lizenz]
```

```
FirmaName= 
Lizenz=00000-00000-00000-00000-00000 
Version=1.0 (19)
```
[Ansicht] AnsichtBerechZeile=1 AnsichtAufmass=0 AnsichtTabelle=Einzelmenge

```
[Control]
ControlKopieLoeschen=0 
ControlTRueberschreiben=1 
ControlZeit=0 
ControlZeileNr=1 
Satzsperre=0
```
## **2. Installation auf einem Windows-NT oder Windows 2000 – Server**

## **2.1 Installation der Datenbank Pervasive SQL 2000i**

Die Server Engine der Pervasive SQL 2000i – Datenbank wird auf dem Server direkt installiert. Eine Installation von einem Arbeitsplatz aus ist nicht möglich. Der Ablauf der Installation ist identisch mit der Installation der Workstation Engine. Die Datenbank läuft auf dem Server als Dienst. Es werden zwei Dienste erstellt: Pervasive SQL 2000 (relational) und Pervasive SQL 2000 (transactional). Beide Dienste werden automatisch gestartet. Bitte beachten Sie die Dokumentation zu Pervasive SQL 2000i.

## **2.2 Installation des Aufmaß-Moduls**

Die Installation des Aufmaß-Modul kann am Server oder von einer Arbeitsstation aus erfolgen. Bei Verwendung der Standardeinstellungen wird das Aufmaß-Modul im Verzeichnis c:\programme\aufmass auf dem Server installiert. Bei der Installation von der Arbeitsstation aus ist es zweckmäßig ein freigegebenes Verzeichnis zu verwenden. Im Handbuch wird eine Freigabe F: auf das Laufwerk C: des Servers verwendet. Die Installation des Aufmaß-Moduls erfolgt in gleicher Weise, wie auf einem Einzelplatz.

## **2.3 Erster Start des Aufmaß-Moduls und Anlegen der Datenbank**

Beim ersten Start des Aufmaß-Moduls werden die notwendigen Einstellungen und Datenbanken erstellt. In der Datei AUFMASS.INI werden die wichtigsten Einstellungen abgelegt. Sind die Angaben bzgl. Verzeichnissen und Servernamen nicht stimmig wird die folgende Meldung angezeigt.

Der nachfolgende Dialog beinhaltet in vier Schritten die notwendigen Einstellungen und das Anlegen der Datenbank.

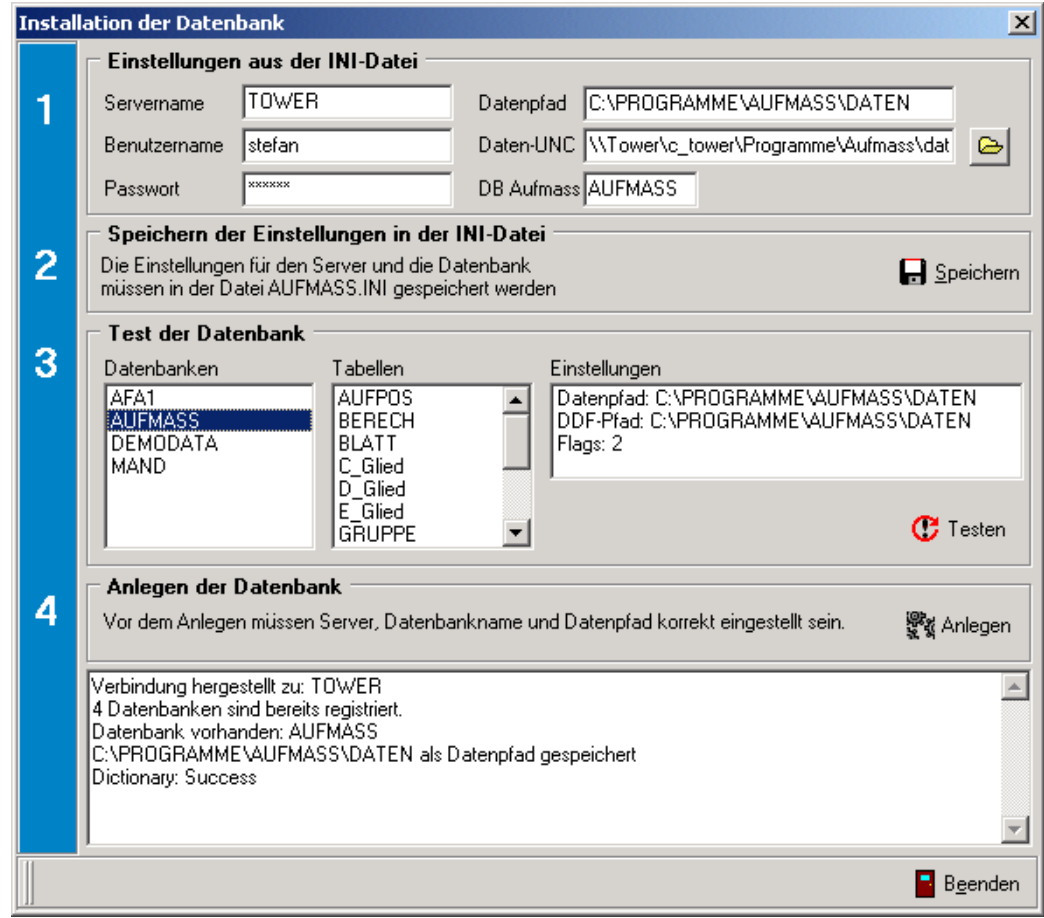

**Schritt 1**: Eintragen der Verzeichnisse.

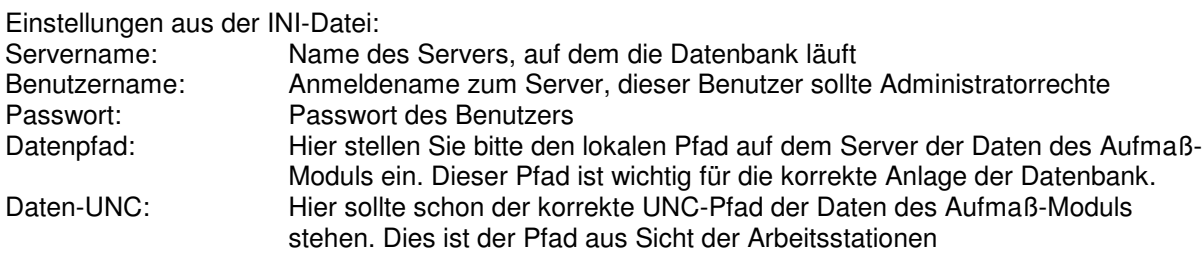

Im **2. Schritt** speichern Sie bitte diese Daten in der INI-Datei.

Im **3. Schritt** können Sie testen, welche Datenbanken derzeit auf dem Server registriert sind. Nach der Neuinstallation sollte das nur die Datenbank DEMODATA sein.

Im **4. Schritt** legen Sie die Datenbank an. Das geschieht automatisch. Sie können dann nochmals den Schritt 3 aufrufen, um zu testen, dass die Datenbank jetzt existiert.

Danach können Sie diesen Dialog beenden und gelangen in das Programm.

### **Aufmaß - Modul 2.3**

### **Teil V Netzwerk-Installation der Datenbank und des Aufmaß-Moduls**

# **2.4 Einträge in der AUFMASS.INI**

[Aufmass] ServerName=TOWER ServerAdminPassword=stefan ServerAdminUser=pepsi DBName=AUFMASS DSName=AUFMASS DBVerzeichnis=C:\programme\aufmass\daten DBUNCVerzeichnis=\\Tower\c\_tower\Programme\Aufmass\daten ProgVerzeichnis=F:\programme\aufmass MasterVerzeichnis=F:\programme\4Master\DATA\BASE MasterDatei=4Master

[Lizenz] FirmaName= Lizenz=00000-00000-00000-00000-00000 Version=1.0 (19)

[Ansicht] AnsichtBerechZeile=1 AnsichtAufmass=0 AnsichtTabelle=Einzelmenge

[Control] ControlKopieLoeschen=0 ControlTRueberschreiben=1 ControlZeit=0 ControlZeileNr=1 Satzsperre=0

# **3. Installation auf einem Linux – Server (Bsp. Linux 7.1)**

## **3.1 Installation der Datenbank Pervasive SQL 2000i**

Auf dem Linux-Server muss ein Samba-Server eingerichtet sein. Die Server Engine der Pervasive SQL 2000i – Datenbank wird auf dem Linux-Server direkt installiert. Hierzu wird ein \*.RPM –Archiv ausgepackt und installiert. Die Installation ist entsprechend den Anweisungen von Pervasive vorzunehmen.

Bei der Installation der Pervasive Datenbank wird ein Benutzer "psql" und eine Gruppe "pvsw" erzeugt. Alle administrativen Einstellungen auf dem Linux-Server sollten unter diesem Benutzer erfolgen (z.B. su -l psql).

Die Benutzer, die später mit dem Aufmaß-Modul arbeiten sollen, müssen bei der Pervasive Datenbank authentifiziert werden. Das erfolgt über das Tool btadmin.

btadmin -p<passwort> -a+ <br/>benutzername>

Der –p Parameter übergibt das Passwort Der –a+ Parameter schaltet für den Benutzer die Datenbank-Administrationsrechte frei.

Beachten Sie bitte hier die Installationshinweise von Pervasive SQL.

Für den Programmpfad zum Aufmaß-Modul (z.B. /programme/aufmass/) ist eine Freigabe einzurichten (z.B. /programme). In der Freigabe sind folgende Parameter einzustellen:

force user = psql  $force$   $group = pvsw$ create mask  $= 0664$ directory mask  $= 0775$ 

Beispiel für eine Freigabe:

[programme] comment = Programme und Daten path = /programme force user = psql force group = pvsw create mask  $= 0664$ directory mask  $= 0775$ writeable = Yes

# **3.2 Installation des Aufmaß-Moduls**

Die Installation des Aufmaß-Moduls muss von einer Arbeitsstation aus erfolgen. Die Freigabe sollte möglichst mit einem Laufwerksbuchstaben verbunden werden (z.B. F:). Das Aufmaß-Modul wird im Verzeichnis der Freigabe (z.B. F:\aufmass) auf dem Server installiert. Die Installation des Aufmaß-Moduls erfolgt ansonsten in gleicher Weise, wie auf einem Einzelplatz erfolgen.

# **3.3 Erster Start des Aufmaß-Moduls und Anlegen der Datenbank**

Beim ersten Start des Aufmaß-Moduls werden die notwendigen Einstelllungen und Datenbanken erstellt. In der Datei AAUFMAß.INI werden die wichtigsten Einstellungen abgelegt. Sind die Angaben bzgl. Verzeichnissen und Servernamen nicht stimmig wird die folgende Meldung angezeigt.

Der nachfolgende Dialog beinhaltet in vier Schritten die notwendigen Einstellungen und das Anlegen der Mandantendatenbank.

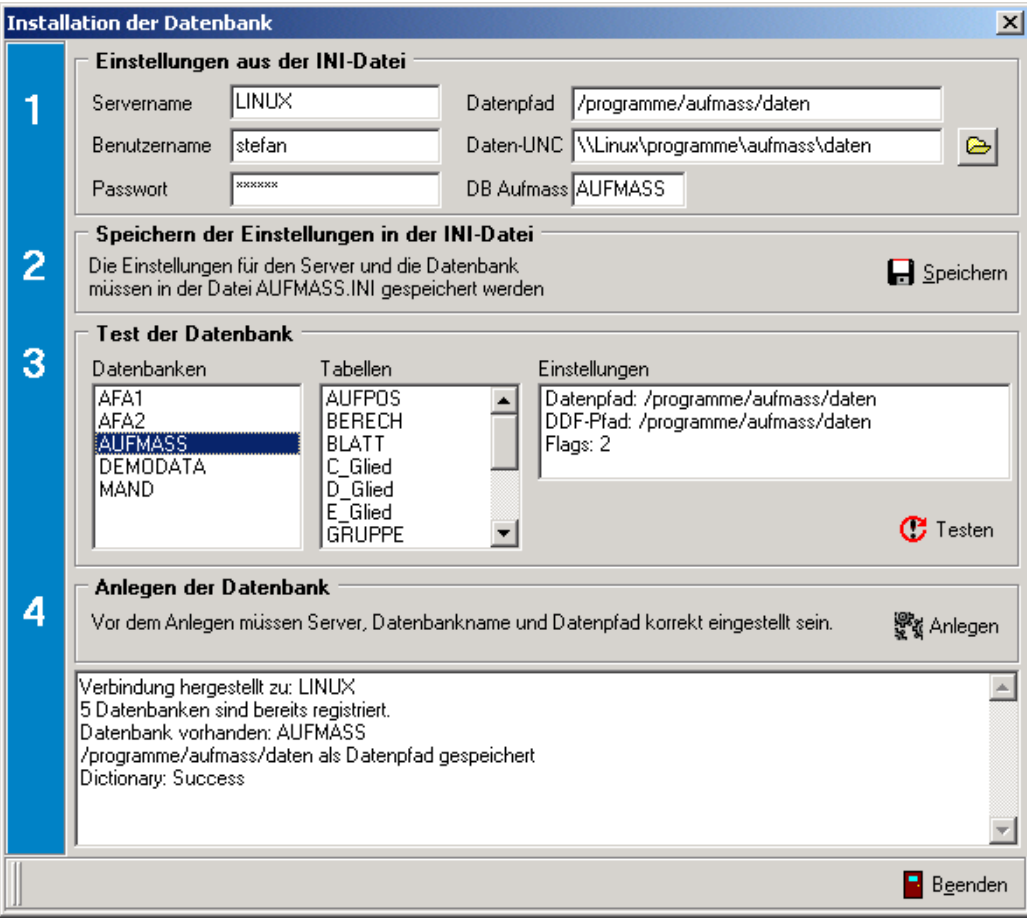

Schritt 1: Eintragen der Verzeichnisse.

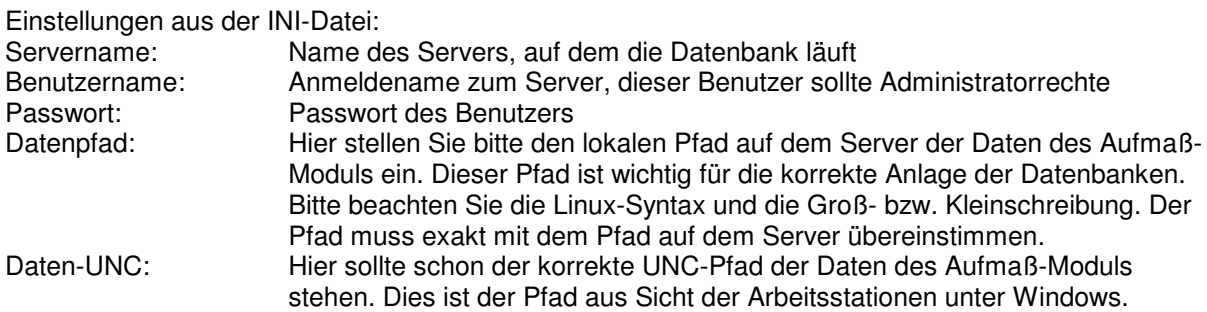

Im 2. Schritt speichern Sie bitte diese Daten in der INI-Datei.

Im 3. Schritt können Sie testen, welche Datenbanken derzeit auf dem Server registriert sind. Nach der Neuinstallation sollte das nur die Datenbank DEMODATA sein.

Im 4. Schritt legen Sie die Datenbank an. Das geschieht automatisch. Sie können dann nochmals den Schritt 3 aufrufen, um zu testen, dass die Datenbank jetzt existiert.

Danach können Sie diesen Dialog beenden und gelangen in das Programm.

# **3.4 Einträge in der AUFMASS.INI**

```
[Aufmass] 
ServerName=LINUX 
ServerAdminPassword=stefan 
ServerAdminUser=pepsi 
DBName=AUFMASS 
DSName=AUFMASS 
DBVerzeichnis=/programme/aufmass/daten 
DBUNCVerzeichnis=\\Linux\programme\aufmass\daten 
ProgVerzeichnis=F:\aufmass 
MasterVerzeichnis=\\Linux\programme\4master\DATA\BASE 
MasterDatei=4Master 
[Lizenz] 
FirmaName= 
Lizenz=00000-00000-00000-00000-00000 
Version=1.0 (19) 
[Ansicht]
AnsichtBerechZeile=1 
AnsichtAufmass=0 
AnsichtTabelle=Einzelmenge 
[Control] 
ControlKopieLoeschen=0 
ControlTRueberschreiben=1
```

```
18.06.2008 Seite: 9
```
ControlZeit=0 ControlZeileNr=1 Satzsperre=0